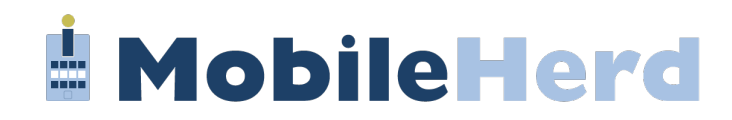

## **CIS MobileHerd Troubleshooting**

- Log out of current version before deleting previous version and installing. new version.
- When logging in make sure MRO is set to CIS or UDF depending on which MRO you record with.

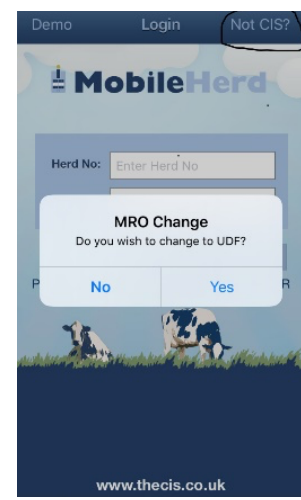

- Latest versions of MobileHerd:
	- o 2.2 is compatible with Apple devices.
	- o 2.1.0 is compatible with Android devices.
- Apple devices must be a mode 6S model or more recent.
- Apple devices earlier than an Iphone 6S can be used for all aspects of MobileHerd apart from the treatment section.
- Apple devices must be set to "24hr clock London" within Settings > General > Date and time.
- Apple devices must be set to "Light Mode" within Settings > Display > Brightness.
- Synchronise newly added events and any medicine. treatments using the "Sync All" button.

• Make sure "Medicine Book Lock" is unlocked before synchronisation.

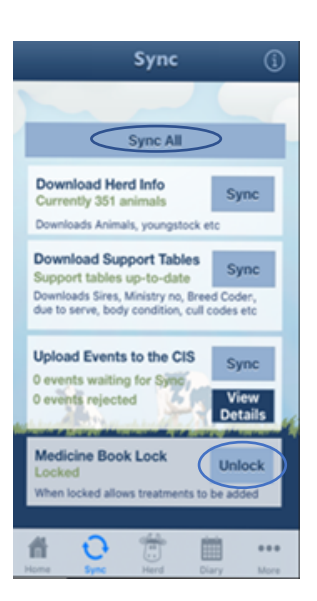

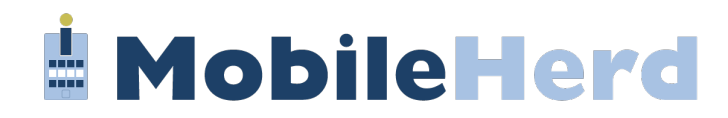

- If you experience any issues, please email an events log to info@thecis.co.uk.
- The event log is found by selecting:
	- Ø "More"
	- Ø "System"
	- Ø "Event Logs" View
	- $\triangleright$  Todays' Date
	- Ø "Export"
	- $\triangleright$  Press the blue arrow to send

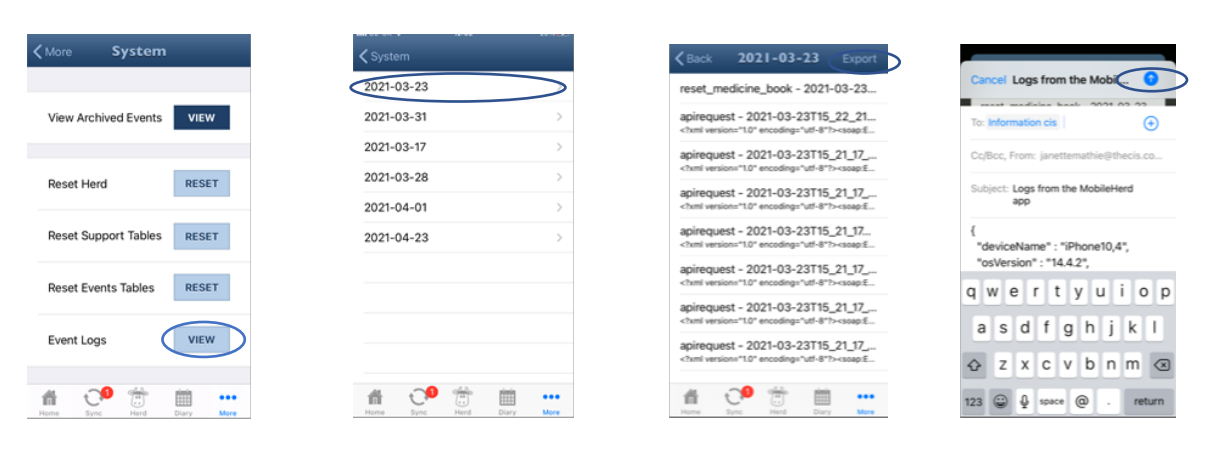